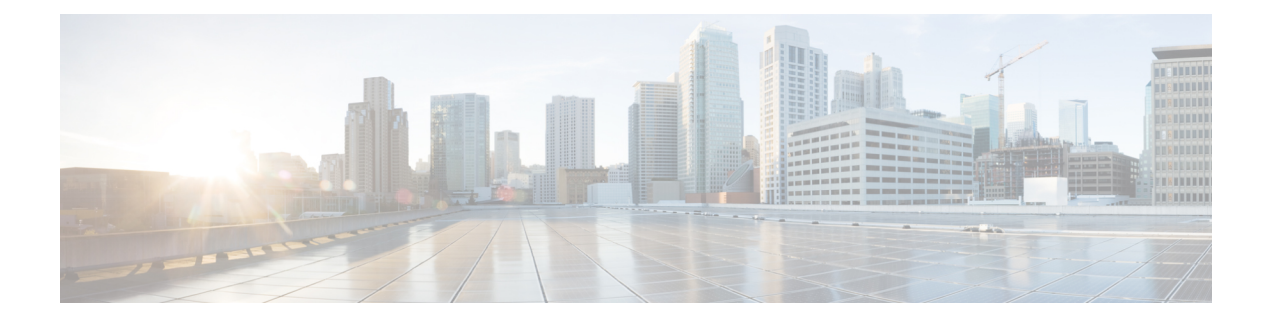

# **Enhanced Interior Gateway Routing Protocol** (**EIGRP**)

Enhanced Interior Gateway RoutingProtocol(EIGRP)は、ディスタンスベクターとリンクステー トのハイブリッド内部ゲートウェイ ルーティング プロトコルです。当初はシスコが開発した 独自のプロトコルでしたが、現在では RFC 7868 で定義されているオープン標準になっていま す。自律システム内の内部ルートを管理するように EIGRP を設定できます。

- EIGRP のベストプラクティス (1 ページ)
- EIGRP について (2 ページ)
- EIGRP のガイドライン (4 ページ)
- コア EIGRP プロセスの設定 (4 ページ)
- EIGRP プロセスのカスタマイズ (9 ページ)
- EIGRP のモニタリング (20 ページ)

# **EIGRP** のベストプラクティス

EIGRP の設定に関するいくつかのヒントを次に示します。

- デバイスを既存の EIGRP 自律システムに挿入する場合は、自律システム内の他のルータ の設定を調べて、システム番号とその他のカスタマイズを確認します。追加する Threat Defense デバイスには、必ず、同じカスタマイズ(または少なくとも一貫性のあるカスタ マイズ)を実装してください。
- 完全な EIGRP プロセスまたはスタブプロセスのどちらを設定するのかを決定します。
	- Threat Defense デバイスが自律システムの中央にあり、他の複数の EIGRP ルータに接 続されている場合は、完全な EIGRP プロセスが必要です。完全なルーティングのた めの EIGRP プロセスの設定 (4 ページ) を参照してください。
	- Threat Defense デバイスが自律システムのエッジにあり、他の 1 つの EIGRP ルータに のみ接続されていて、それ以外は、接続されたネットワークのみをホストする場合 は、それをスタブルータとして設定することが最も合理的である可能性があります。 Threat Defense デバイスが接続されたルートに関する情報を EIGRP ネイバーに送信す るようにスタブを設定して、自律システム内の他の EIGRP ルータが Threat Defense デ

バイスの接続されたネットワークへのルートを取得できるようにすることが可能で す。スタブルーティングのための EIGRP プロセスの設定 (6 ページ) を参照して ください。

- デフォルト設定はほとんどのネットワークで機能するため、自律システム内の他のEIGRP ルータで設定を調整した場合にのみ設定を調整してください。自律システム番号を設定 し、ルーティングするネットワークを指定するだけで、完全に機能する EIGRP プロセス を実現できます。
- ルータ ID を設定して、ルータを識別するために安定したアドレスが使用されるようにし ます。これにより、ルーティングに関する問題のトラブルシューティングが容易になりま す。EIGRP の詳細設定の設定 (9 ページ) を参照してください。
- ルーティングループが発生せず、ネットワークに何らかの利点をもたらすと判断される場 合以外は、自動ルート集約(**auto-summary** コマンド)を有効にしないでください。自動 集約がネットワークで機能するかどうかを判断する方法は、このドキュメントの範囲外で す。

## **EIGRP** について

Enhanced Interior Gateway RoutingProtocol(EIGRP)は、ディスタンスベクターとリンクステー トのハイブリッド内部ゲートウェイ ルーティング プロトコルです。EIGRP は同じ自律システ ム内のルータにルーティング更新を送信します。通常、EIGRPはマルチキャスト更新を使用し てネイバールータを検出しますが、マルチキャスト境界の外側にある静的ネイバーを設定で き、これらの静的ネイバーはユニキャスト更新を取得します。

EIGRP のコンバージェンス テクノロジーは、Diffusing Update Algorithm (DUAL) と呼ばれる アルゴリズムに基づいています。このアルゴリズムは、ルート計算中のどの時点でもループが 発生しないようにし、トポロジ変更に関与するすべてのデバイスを同期できるようにします。 トポロジ変更の影響を受けないデバイスは、再計算に含まれません。

限られた範囲で、ルーティングメトリックを調整して、ルートの選択方法を制御できます。以 下のトピックでは、これらの高度な概念の背景について説明します。

これらのメトリックを調整する場合、自律システム内のすべてのルータに同じ調整を行う必要 があります。そうしないと、ルーティングループが発生する可能性があります。 (注)

### **DUAL** 有限状態マシン

DUAL有限状態マシンには、すべてのルート計算の決定プロセスが組み込まれており、すべて のネイバーによってアドバタイズされたすべてのルートが追跡されます。DUAL は距離情報 (メトリックともいう)を使用して、効率的な、ループのないパスを選択し、

さらに DUAL は適切な後継ルータに基づいて、ルーティング テーブルに挿入するルートを選 択します。サクセサは、宛先への最小コストパス(ルーティングループに関連しないことが保 証されている)を持つ、パケット転送に使用される隣接デバイスです。

トポロジが変更されると、DUALはフィージブルサクセサが存在するかどうかを確認します。 フィージブルサクセサがある場合、DUALは検出されたいずれかのフィージブルサクセサを使 用して、不要な再計算を防止します。

フィージブルサクセサがなく、宛先にアドバタイズするネイバーだけがある場合は、再計算を 行って新たなサクセサを決定する必要があります。ルートの再計算に必要な時間は、コンバー ジェンス時間に影響します。

### **EIGRP** のメトリック重み

EIGRPは、ルーティングおよびメトリック計算でメトリックの重み(K値と呼ばれる)を使用 します。EIGRPメトリックのデフォルトは、大半のネットワークで最適なパフォーマンスを実 現できるよう、慎重に選択されています。

IOS ルータとは異なり、Threat Defense デバイスで動作する EIGRP のデフォルトの K 値は調整 できません。自律ネットワーク内のすべてのシステムで同じK値を使用する必要があるため、 Threat Defense デバイスを含む自律システム内のすべてのルータでこれらの値を変更しないで ください。

K 値の使用方法については、EIGRP コストメトリック (3ページ) を参照してください。

### **EIGRP** コストメトリック

EIGRPは、リンク特性に加えてメトリックの重み(K値)を使用して、複合コストメトリック を計算します。リンク特性が変わった結果としてネットワーク内でチャーンが生じないように するために、この計算で使用される値の一部を調整できます。

実際の計算は非常に複雑であり、5つのK値(乗数として)と5つのベクトル属性を使用しま す。ただし、3 つの K 値はデフォルトで 0 であり、K 値のデフォルトは変更できないため、実 際の計算は大幅に簡素化されます。

コストメトリック = 256 \*(帯域幅 + 遅延)

変更できるのは、EIGRPプロセスとの間で再配布されるルートの帯域幅と遅延の値です。具体 的には、これらの値を**default-metric**コマンド(すべてのタイプの再配布ルートについてデフォ ルトを設定する)または**redistributemetric**コマンド(特定のタイプのルートについてメトリッ クを設定する)で調整できます。次の点に注意してください。

• 「帯域幅」はルートの最小帯域幅(キロビット/秒単位)です。1 〜 4294967295 キロバイ ト/秒を指定できます。この式の帯域幅は、次の式によってスケーリングおよび反転され ます。

 $(10^7/\nparallel \frac{1}{W}$ 域幅(キロビット/秒単位))

• 「遅延」はルートの遅延(10 マイクロ秒単位)です。

ThreatDefense で使用されないその他の特性は、遅延の信頼性、ルートの有効負荷、およびルー トの最小 MTU(最大伝送ユニット)です。これらの値は使用されませんが、これらのコマン ドを調整する場合は設定する必要があります。

EIGRPがコストメトリックを計算する方法の詳細については、『*IPRouting:EIGRPConfiguration Guide*』を参照してください。例:[https://www.cisco.com/c/en/us/td/docs/ios-xml/ios/iproute\\_eigrp/](https://www.cisco.com/c/en/us/td/docs/ios-xml/ios/iproute_eigrp/configuration/xe-16-7/ire-xe-16-8-book/ire-enhanced-igrp.html) [configuration/xe-16-7/ire-xe-16-8-book/ire-enhanced-igrp.html](https://www.cisco.com/c/en/us/td/docs/ios-xml/ios/iproute_eigrp/configuration/xe-16-7/ire-xe-16-8-book/ire-enhanced-igrp.html)。

# **EIGRP** のガイドライン

### **IPv6** のガイドライン

IPv6 はサポートされません。

その他のガイドライン

- 最大 1 つの EIGRP プロセスがサポートされます。
- EIGRPプロセスの自律システム番号は変更できません。代わりに、プロセスを削除し、変 更を展開してから、新しい自律システム番号を使用して新しいプロセスを設定してくださ い。
- •ブリッジ仮想インターフェイス(BVI)に属するEIGRPプロセスにネットワークを含める ことはできません。
- 設定の変更が適用されるたびに、EIGRP隣接関係のフラップが発生し、特に配布リスト、 オフセットリスト、および集約への変更のネイバーからの(送信または受信された)ルー ティング情報が変更されます。ルータが同期されると、EIGRPはネイバー間の隣接関係を 再確立します。隣接関係が壊れて再確立されると、ネイバー間で学習されたすべてのルー トが消去され、新しい配布リストを使用して、ネイバー間の同期がすべて新しく実行され ます。

# コア **EIGRP** プロセスの設定

ここでは、デバイスで EIGRP を稼働状態にする方法について説明します。完全なルーティン グプロセスを設定することも、EIGRPルータとして自律ネットワークに完全に参加させないシ ステムのスタブプロセスとして設定することもできます。

### 完全なルーティングのための **EIGRP** プロセスの設定

1 つの EIGRP プロセスを設定できます。複数の仮想ルータを設定する場合、EIGRP はグロー バル仮想ルータでのみサポートされます。

次の手順では、EIGRPルーティングのすべてのデフォルト値を使用して、一連のネットワーク の基本的な EIGRP ルーティングをセットアップします。デバイスで EIGRP を有効にするに

は、この手順を完了するだけで十分です。必要に応じて、他の手順を実行して EIGRP プロセ スを微調整できます。

### 始める前に

ネットワークで EIGRP に使用している自律システム番号を確認します。

EIGRP自律システム内でルーティングする各ネットワークを定義するネットワークオブジェク トを作成します。たとえば、192.168.1.0/24ネットワークと192.168.2.0/24ネットワークにEIGRP を使用する場合は、各ネットワークに 1 つずつ、2 つのネットワークオブジェクトを作成しま す。

#### 手順

- ステップ **1** [デバイス(Device)] をクリックしてから、[ルーティング(Routing)] サマリーをクリックし ます。
- ステップ2 仮想ルータが有効になっている場合は、グローバル仮想ルータの表示アイコン (<sup>◎</sup>) をクリッ クします。
- ステップ **3** [EIGRP] タブをクリックします。
- ステップ **4** 次のいずれかを実行します。
	- 新しいプロセスを作成するには、[+]をクリックするか、[EIGRPオブジェクトの作成(Create EIGRP Object)] ボタンをクリックします。
	- 編集するオブジェクトの横にある編集アイコン( ) をクリックします。オブジェクトを 編集すると、直接設定していない行が表示される場合があることに注意してください。こ れらの行は、設定されているデフォルト値を示すために公開されています。

プロセスが不要になった場合は、オブジェクトのごみ箱アイコンをクリックして削除します。

ステップ **5** スマート CLI オブジェクトの [名前(Name)] を入力し、任意で説明を入力します。

ステップ **6** 基本的なプロセスのプロパティを設定します。

### **router eigrp** *autonomous-system*

変数をクリックし、番号を 1 〜 65535 の範囲で入力します。このデバイスと同じルーティング ドメイン内で動作する必要があるネットワーク内の他のルータで使用されている自律システム 番号を使用してください。

- ステップ7 EIGRP自律システム内でルーティングする必要があるネットワークとインターフェイスを設定 します。
	- a) オブジェクト本文の上にある[無効を表示(Show Disabled)]リンクをクリックして、その 他のすべての設定行を追加します。
	- b) **network** *network-object* 行の左横にある [+] をクリックします。
	- c) **network** コマンドで、変数をクリックし、この自律システムに含めるネットワークを定義 するオブジェクトを選択します。

通常、これは直接接続されたネットワークです。たとえば、内部インターフェイスのIPア ドレスが192.168.1.1/24の場合、このコマンドに関連付けられているネットワークオブジェ クトには 192.168.1.0/24 が含まれます。オブジェクトが存在しない場合は、[新しいネット ワークの作成(Create New Network) 1をクリックして、今すぐ作成します。

直接接続されているネットワークと静的ネットワークが定義されたネットワークに含まれ ていれば、プロセスによってアドバタイズされます。さらに、定義されたネットワークに 含まれる IP アドレスを持つインターフェイスだけが、EIGRP ルーティング プロセスに参 加します。

アドバタイズするネットワークに接続されているインターフェイスをEIGRPルーティング に参加させない場合は、EIGRP パッシブ ルーティング インターフェイスの設定 (12 ペー ジ)を参照してください。

- d) ルーティングする追加のネットワークがある場合は、**[...]** > **[**複製(**Duplicate**)**]**(**network** コマンドの左横)をクリックして新しいネットワークを追加します。ルーティングするす べてのネットワークを設定するまで、**network** 行の追加を継続します。
- ステップ **8** (オプション)必要に応じて、最初に無効にした他のコマンドの設定を調整します。EIGRPプ ロセスのカスタマイズ (9 ページ)を参照してください。
- ステップ **9** [OK] をクリックします。

### スタブルーティングのための **EIGRP** プロセスの設定

EIGRP スタブルータになるようにデバイスを設定できます。スタブルーティングを使用する と、システムのメモリおよび処理要件を減らすことができます。スタブルータとして設定する と、システムはローカル以外のトラフィックをすべて配布ルータに転送するため、完全なEIGRP ルーティングテーブルを維持する必要はありません。一般に、配布ルータからスタブルートに 送信する必要があるのは、デフォルト ルートだけです。

スタブルータから配布ルータには、指定されたルートだけが伝搬されます。スタブルータであ るシステムは、サマリー、接続されているルート、再配布された静的ルート、外部ルート、お よび内部ルートに対するクエリすべてに、応答として「inaccessible」というメッセージを返し ます。システムは、自身のスタブルータとしてのステータスを報告するために、特殊なピア情 報パケットをすべての隣接ルータに送信します。スタブステータスの情報を伝えるパケットを 受信したネイバーはすべて、スタブルータにルートのクエリを送信しなくなり、スタブピアを 持つルータはそのピアのクエリを送信しなくなります。スタブルータが正しいアップデートを すべてのピアに送信するには、配布ルータが必要です。

#### 始める前に

ネットワークで EIGRP に使用している自律システム番号を確認します。

EIGRP自律システム内でルーティングする各ネットワークを定義するネットワークオブジェク トを作成します。たとえば、192.168.1.0/24ネットワークと192.168.2.0/24ネットワークにEIGRP を使用する場合は、各ネットワークに 1 つずつ、2 つのネットワークオブジェクトを作成しま す。

#### 手順

- ステップ **1** [デバイス(Device)] をクリックしてから、[ルーティング(Routing)] サマリーをクリックし ます。
- ステップ2 仮想ルータが有効になっている場合は、グローバル仮想ルータの表示アイコン(<sup>◎</sup>)をクリッ クします。
- ステップ **3** [EIGRP] タブをクリックします。
- ステップ **4** 次のいずれかを実行します。
	- 新しいプロセスを作成するには、[+]をクリックするか、[EIGRPオブジェクトの作成(Create EIGRP Object)] ボタンをクリックします。
	- 編集するオブジェクトの横にある編集アイコン(●) をクリックします。オブジェクトを 編集すると、直接設定していない行が表示される場合があることに注意してください。こ れらの行は、設定されているデフォルト値を示すために公開されています。

プロセスが不要になった場合は、オブジェクトのごみ箱アイコンをクリックして削除します。

- ステップ **5** スマート CLI オブジェクトの [名前(Name)] を入力し、任意で説明を入力します。
- ステップ **6** 基本的なプロセスのプロパティを設定します。

#### **router eigrp** *autonomous-system*

変数をクリックし、番号を 1 〜 65535 の範囲で入力します。このデバイスと同じルーティング ドメイン内で動作する必要があるネットワーク内の他のルータで使用されている自律システム 番号を使用してください。

- ステップ **7** EIGRP自律システム内でルーティングする必要があるネットワークとインターフェイスを設定 します。
	- a) オブジェクト本文の上にある[無効を表示 (Show Disabled) ]リンクをクリックして、その 他のすべての設定行を追加します。
	- b) **network** *network-object* 行の左横にある [+] をクリックします。
	- c) **network** コマンドで、変数をクリックし、この自律システムに含めるネットワークを定義 するオブジェクトを選択します。

通常、これは直接接続されたネットワークです。たとえば、内部インターフェイスのIPア ドレスが192.168.1.1/24の場合、このコマンドに関連付けられているネットワークオブジェ クトには 192.168.1.0/24 が含まれます。オブジェクトが存在しない場合は、[新しいネット ワークの作成 (Create New Network) 1をクリックして、今すぐ作成します。

直接接続されているネットワークと静的ネットワークが定義されたネットワークに含まれ ていれば、プロセスによってアドバタイズされます。さらに、定義されたネットワークに 含まれる IP アドレスを持つインターフェイスだけが、EIGRP ルーティング プロセスに参 加します。

アドバタイズするネットワークに接続されているインターフェイスをEIGRPルーティング に参加させない場合は、EIGRP パッシブ ルーティング インターフェイスの設定 (12 ペー ジ)を参照してください。

- d) ルーティングする追加のネットワークがある場合は、**[...]** > **[**複製(**Duplicate**)**]**(**network** コマンドの左横)をクリックして新しいネットワークを追加します。ルーティングするす べてのネットワークを設定するまで、**network** 行の追加を継続します。
- ステップ **8** スタブ設定を指定します。
	- a) **setup eigrp** *configuration* 行の左にある [+] をクリックします。
	- b) 変数をクリックし、**advanced** を選択します。
	- c) **setup eigrp stub** *stub-options* コマンドの左側にある [+] をクリックします。
	- d) デバイスにEIGRPネイバールータからのみ更新を受信させるために、自律システム内の他 のルータとルートを共有しないようにデバイスを制限するには、*stub-options* をクリック し、**receive** を選択します。その後、次のコマンドを設定します。

**eigrp stub** *stub-parameters*

変数をクリックし、**receive-only** を選択します。

e) デバイスが EIGRP ネイバールータにルートをアドバタイズできるようにするには、 *stub-options* をクリックし、**other** を選択します。次に、次のコマンドを設定して、アドバ タイズする必要があるルートのタイプを選択します。

**eigrp stub** *connected-parameter redistributed-parameter static-parameter summary-parameter*

変数をクリックして選択します。少なくとも 1 つのルートタイプを選択する必要がありま すが、すべてまたは任意の組み合わせを選択できます。

- *connected-parameter*:接続ルートをアドバタイズするには、**connected**を選択します。 接続ルートが **network** ステートメントで指定されていない場合は、EIGRP プロセスで の接続ルートの再配布の設定が必要となることがあります。
- *redistributed-parameter*:他のルーティングプロトコルから EIGRP ルーティングプロセ スに再配布されるルートをアドバタイズするには、**redistributed** を選択します。
- *static-parameter*:静的ルートをアドバタイズするには、**static** を選択します。また、 **configure redistribution** コマンドを有効にして、静的ルートの再配布を設定する必要 もあります。
- *summary-parameter*:サマリールートをアドバタイズするには、**summary** を選択しま す。
- ステップ **9** (オプション)必要に応じて、最初に無効にした他のコマンドの設定を調整します。EIGRPプ ロセスのカスタマイズ (9ページ)を参照してください。

ステップ **10** [OK] をクリックします。

## **EIGRP** プロセスのカスタマイズ

EIGRPには、デフォルト値を持つ多数のオプションが含まれています。これらの値は、多くの ネットワークで適切に機能します。ただし、必要とする動作を正確に得るために、設定を1つ 以上調整する必要がある場合があります。以下のトピックでは、EIGRPルーティングプロセス をカスタマイズするさまざまな方法について説明します。

### **EIGRP** の詳細設定の設定

EIGRPプロセスの全体的な動作を制御する複数の設定を指定することができます。これには、 自動ルート集約、ディスタンスメトリック、ロギング、リンク ステート アドバタイズメント やその他のルーティング更新の送信に使用されるルータ ID などがあります。これらの設定の 多くには、ほとんどのネットワークに適しているデフォルト設定があります。

### 始める前に

この手順は、EIGRP プロセスがすでに設定されていることを前提としています(コア EIGRP プロセスの設定 (4 ページ)を参照)。

このプロセスを作成すると、特定の詳細オプションがデフォルトで有効になります。EIGRPオ ブジェクトを編集する際に、これらの有効なオプションが表示されます。

### 手順

- ステップ **1** [デバイス(Device)] をクリックしてから、[ルーティング(Routing)] サマリーをクリックし ます。
- ステップ2 仮想ルータが有効になっている場合は、グローバル仮想ルータの表示アイコン(<sup>◎</sup>)をクリッ クします。
- ステップ **3** [EIGRP] タブをクリックします。
- ステップ4 EIGRP オブジェクトの編集アイコン(<del>△)</del> をクリックします。

オブジェクトを編集すると、直接設定していない行が表示される場合があることに注意してく ださい。これらの行は、設定されているデフォルト値を示すために公開されています。

- ステップ **5** オブジェクト本文の上にある[無効を表示(ShowDisabled)]をクリックして、その他のすべて の設定行を追加します。
- ステップ **6 setup eigrp** *configuration* 行は、**setup eigrp advanced** のように、すでに有効になっているはず です。有効になっていない場合は、行の左横にある [+] をクリックして有効にしてから、変数 をクリックし、**advanced** を選択します。
- ステップ **7** (任意。推奨されません)ネットワーク番号境界上のルートを自動的に集約するには、 **auto-summary** コマンドの横にある [+] をクリックします。

このことは、不連続ネットワークがある場合にルーティングの問題の原因となることがありま す。

たとえば、ネットワーク172.16.1.0、172.16.2.0、172.16.3.0が接続されているルータがあり、そ れらのネットワークがすべて EIGRP に参加しているとすると、EIGRP ルーティングプロセス はそれらのルートに対しサマリーアドレス 172.16.0.0 を作成します。さらにネットワーク 172.16.10.0 と 172.16.11.0 が接続されているルータがこのネットワークに追加され、それらの ネットワークが EIGRP に参加すると、これらもまた 172.16.0.0 として集約されます。そのた め、ルートを自動的に集約すると、トラフィックが誤ったルータにルーティングされます。

ステップ **8** (任意。推奨)ルータ ID を設定します。

[+] をクリックして **router-id** コマンドを有効にし、変数をクリックして、このデバイスから ルータアップデートを送信するときに使用する IPv4 アドレスを入力します。EIGRP 自律シス テム内の 2 台のルータが同じルータ ID を持つことはできないため、ID がシステム内で一意で あることを確認してください。

プロセスに対してルータ ID を明示的に指定しない場合、システムはアクティブインターフェ イスに割り当てられている最も大きいIPアドレスを使用します。そのため、選択したインター フェイスを無効にするか、アドレスを変更すると、ルータ ID が変更される場合があります。 ルータ ID を明示的に割り当てることにより、プロセスの一貫性を確保することができます。

ステップ **9** (オプション)内部および外部 EIGRP ルートのアドミニストレーティブ ディスタンスを設定 します。

> プロセスを設定すると、次のコマンドがデフォルトで有効になります。新しいオブジェクトを 設定する際は、[+] をクリックしてコマンドを有効にする必要がある場合があります。

#### **distance eigrp 90 170**

各ルーティング プロトコルには、他のルーティング プロトコルと異なるアルゴリズムに基づ いたメトリックがあるため、異なるルーティングプロトコルによって生成された同じ宛先への 2つのルートのいずれが「最適パス」であるかは、必ずしも判別できません。アドミニストレー ティブ ディスタンスは、2 つの異なるルーティングプロトコルから同じ宛先に複数の異なる ルートがある場合に、システムが最適なパスの選択に使用するルートパラメータです。

EIGRP のアドミニストレーティブ ディスタンスの範囲は 1 〜 255 です。これらの数値は、シ ステムが最適なルートを選択したときに他のルーティングプロセスに割り当てられる管理値と の相対的な値です。通常は、値が大きいほど、信頼性の格付けが下がります。デフォルト値 は、ほとんどのネットワークで機能します。EIGRP ルートを優先させるか、EIGRP ルートが 使用される可能性を低減させる場合は、それらを調整します。

数値は、次を意味します。

- •最初の値 (90) : 内部距離。EIGRP内部ルートのアドミニストレーティブディスタンス。 内部ルートとは、同じ自律システム内の別のエンティティから学習されるルートです。
- 2 番目の値 (170): 外部距離。EIGRP 外部ルートのアドミニストレーティブ ディスタン ス。外部ルートとは、最適パスを自律システムの外部にあるネイバーから学習するルート です
- ステップ **10 default-metric** コマンドは、他のルーティングプロセスからルートを再配布するときに使用さ れます。これは、再配布も設定する場合にのみ設定します。詳細は、EIGRPのルート再配布の 設定 (18ページ) を参照してください。
- ステップ **11** ネイバーロギングを設定します。

プロセスを設定すると、次のコマンドがデフォルトで有効になります。新しいオブジェクトを 設定する際は、[+] をクリックしてコマンドを有効にする必要がある場合があります。ロギン グを無効にする場合は、[-] をクリックしてコマンドを無効にします。

- **eigrplog-neighbor-changes** EIGRP ネイバーとの隣接関係に関する変更のロギングを有効に します。
- **eigrp log-neighbor-warnings 10** EIGRP ネイバーの警告メッセージのロギングを有効にしま す。この数値は、ネイバー警告メッセージの反復間隔(1 〜 65535 秒)です。この間隔内 に警告が繰り返し発生した場合、それらの警告はログに記録されません。
- ステップ **12 setup stub** コマンドを設定する場合は、スタブルーティングのための EIGRP プロセスの設定 (6 ページ)を参照してください。
- ステップ **13** [OK] をクリックします。

### **EIGRP** がアドバタイズするネットワークの設定

**network**コマンドを使用してネットワークを特定します。これにより、EIGRPルーティングに 含まれるインターフェイスが特定されます。EIGRPルーティングに参加するインターフェイス は、これらのネットワーク エントリで定義されるアドレスの範囲内に存在する必要がありま す。アドバタイズされる直接接続およびスタティックのネットワークも、これらのネットワー ク エントリの範囲内である必要があります。

### 始める前に

この手順は、EIGRP プロセスがすでに設定されていることを前提としています(コア EIGRP プロセスの設定 (4 ページ)を参照)。

アドバタイズするネットワークを定義するネットワークオブジェクトを作成します。

### 手順

- ステップ **1** [デバイス(Device)] をクリックしてから、[ルーティング(Routing)] サマリーをクリックし ます。
- ステップ2 仮想ルータが有効になっている場合は、グローバル仮想ルータの表示アイコン ( ◎) をクリッ クします。
- ステップ **3** [EIGRP] タブをクリックします。
- **ステップ4 EIGRP** オブジェクトの編集アイコン(●) をクリックします。

オブジェクトを編集すると、直接設定していない行が表示される場合があることに注意してく ださい。これらの行は、設定されているデフォルト値を示すために公開されています。

- ステップ **5** オブジェクト本文の上にある[無効を表示(ShowDisabled)]をクリックして、その他のすべて の設定行を追加します。
- ステップ **6** ネットワークをすでに設定している場合は、**[...]** > **[**複製(**Duplicate**)**]**(**network**行の横)をク リックし、新しい空のコマンドを作成します。

まだネットワークを定義していない場合は、空の **network** *network-object* 行の横にある [+] を クリックします。

ステップ **7 network** コマンドで、変数をクリックし、この自律システムに含めるネットワークを定義する オブジェクトを選択します。

> 通常、これは直接接続されたネットワークです。たとえば、内部インターフェイスの IP アド レスが 192.168.1.1/24 の場合、このコマンドに関連付けられているネットワークオブジェクト には 192.168.1.0/24 が含まれます。オブジェクトが存在しない場合は、[新しいネットワークの 作成(Create New Network) 1をクリックして、今すぐ作成します。

> 直接接続されているネットワークと静的ネットワークが定義されたネットワークに含まれてい れば、プロセスによってアドバタイズされます。さらに、定義されたネットワークに含まれる IP アドレスを持つインターフェイスだけが、EIGRP ルーティング プロセスに参加します。

アドバタイズするネットワークに接続されているインターフェイスを EIGRP ルーティングに 参加させない場合は、EIGRP パッシブ ルーティング インターフェイスの設定 (12 ページ) を参照してください。

ステップ **8** ルーティングする追加のネットワークがある場合は、**[...]** > **[**複製(**Duplicate**)**]**(**network**コマ ンドの左横)をクリックして新しいネットワークを追加します。ルーティングするすべての ネットワークを設定するまで、**network** 行の追加を継続します。

ステップ **9** [OK] をクリックします。

## **EIGRP** パッシブ ルーティング インターフェイスの設定

アドバタイズするネットワークに接続されているインターフェイスを EIGRP ルーティングに 参加させない場合は、インターフェイスが接続されているネットワークが対象に含まれるよう に **network** コマンドを設定し、**passive-interface** コマンドを使用して、そのインターフェイス が EIGRP 更新を送受信しないようにします。

デフォルトでは、システムは **no passive-interface default** コマンドを有効にします。これによ り、すべてのインターフェイスがアクティブに設定され、EIGRP 更新が送受信されます。

次の手順では、インターフェイスをパッシブに変更する方法について説明します。

#### 始める前に

この手順は、EIGRP プロセスがすでに設定されていることを前提としています(コア EIGRP プロセスの設定 (4 ページ)を参照)。

プロセスを作成する際、**network**コマンドを追加して、EIGRPを使用してルーティングする必 要があるネットワークを示します。ルーティングする追加のネットワークを設定するには、 EIGRP がアドバタイズするネットワークの設定 (11ページ)を参照してください。

### 手順

- ステップ **1** [デバイス(Device)] をクリックしてから、[ルーティング(Routing)] サマリーをクリックし ます。
- ステップ2 仮想ルータが有効になっている場合は、グローバル仮想ルータの表示アイコン (<sup>◎</sup>) をクリッ クします。
- ステップ **3** [EIGRP] タブをクリックします。
- **ステップ4 EIGRP** オブジェクトの編集アイコン(●) をクリックします。

オブジェクトを編集すると、直接設定していない行が表示される場合があることに注意してく ださい。これらの行は、設定されているデフォルト値を示すために公開されています。

- ステップ **5** オブジェクト本文の上にある[無効を表示(ShowDisabled)]をクリックして、その他のすべて の設定行を追加します。
- ステップ **6** オブジェクトを編集している場合、**configure interface passive** コマンドとその子である **no passive-interface default** が有効になります。

新しいオブジェクトの場合は、[+] をクリックして **configure routing-interface** *parameters* コマ ンドを有効にします。

- ステップ **7** インターフェイスをデフォルトでアクティブになるように設定し、インターフェイスを選択的 にパッシブにするには、次の手順に従います。
	- a) **configure routing-interface** コマンドで、変数をクリックし、**passive** を選択します。

このアクションにより **no passive-interface default** コマンドが有効になります。これによ り、EIGRP インターフェイスがデフォルトでアクティブになります。

- b) **passive-interface** *interface* コマンドの横にある [+] をクリックし、変数をクリックして、 パッシブにしてEIGRPルーティング更新に参加させないインターフェイスを選択します。
- c) **[...]** > **[**複製(**Duplicate**)**]** (**passive-interface** *interface* コマンドの横)をクリックします (追加のパッシブインターフェイスを設定する必要がある場合)。パッシブにする必要が あるすべてのインターフェイスで**passive-interface**コマンドが有効になるまで続行します。
- ステップ **8** インターフェイスをデフォルトでパッシブになるように設定し、インターフェイスを選択的に アクティブにするには、次の手順に従います。
	- a) **configure routing-interface** コマンドで、変数をクリックし、**active** を選択します。

このアクションにより **passive-interface default** コマンドが有効になります。これにより、 EIGRP インターフェイスがデフォルトでパッシブになります。

b) **nopassive-interface** *interface*コマンドの横にある[+]をクリックし、変数をクリックして、 EIGRP ルーティング更新にアクティブに参加させるインターフェイスを選択します。

- c) **[...]** > **[**複製(**Duplicate**)**]** (**nopassive-interface** *interface* コマンドの横)をクリックします (追加のアクティブインターフェイスを設定する必要がある場合)。アクティブにする必 要があるすべてのインターフェイスで **no passive-interface** コマンドが有効になるまで続行 します。
- ステップ **9** インターフェイスをデフォルトの動作(パッシブまたはアクティブ)に戻すには、特定のイン ターフェイスをパッシブまたはアクティブにするコマンドの横にある [-] をクリックします。 これにより、例外アクションが削除され、設定されたデフォルトのアクションに従ってイン ターフェイスが動作するようになります。
- ステップ **10** [OK] をクリックします。

### 静的 **EIGRP** ネイバーの設定

EIGRP hello パケットはマルチキャスト パケットとして送信されます。EIGRP ネイバーが非ブ ロードキャストネットワーク(VPNトンネルなど)を超えた場所にある場合は、そのネイバー を手動で定義する必要があります。手動で EIGRP ネイバーを定義すると、hello パケットはユ ニキャスト メッセージとしてそのネイバーに送信されます。

通常のブロードキャストネットワークのルータは隣接関係を形成できるため、それらのネット ワーク上にあるスタティックネイバーを定義する必要はありません。

#### 始める前に

この手順は、EIGRP プロセスがすでに設定されていることを前提としています(コア EIGRP プロセスの設定 (4 ページ)を参照)。

システムがネイバーに到達するために使用するインターフェイスを決定します。

ネイバーのロギング設定を指定することもできます(EIGRP の詳細設定の設定 (9 ページ) を参照)。

#### 手順

- ステップ **1** [デバイス(Device)] をクリックしてから、[ルーティング(Routing)] サマリーをクリックし ます。
- ステップ2 仮想ルータが有効になっている場合は、グローバル仮想ルータの表示アイコン ( ◎) をクリッ クします。
- ステップ **3** [EIGRP] タブをクリックします。
- ステップ4 EIGRP オブジェクトの編集アイコン (√) をクリックします。

オブジェクトを編集すると、直接設定していない行が表示される場合があることに注意してく ださい。これらの行は、設定されているデフォルト値を示すために公開されています。

ステップ **5** [無効を表示(Show Disabled)] をクリックしすべてのコマンドを表示し、[+] をクリックして **neighbor** コマンドを有効にします。

ステップ **6** ネイバーアドレスを設定します。

**neighbor** *ip-address* **interface** *interface*

- [ip-address] をクリックし、ネイバールータの IP アドレスを入力します。
- [interface] をクリックして、システムがルータに到達するために使用するインターフェイ スを選択します。
- ステップ7 必要に応じて、ネイバールータのスタティックルートを設定します。

ルータの IP アドレスが、選択したインターフェイスと同じネットワーク上にある場合、スタ ティックルートは必要ありません。たとえば、IPアドレスが10.100.10.1/24であるインターフェ イスを選択し、ネイバーアドレスが 10.100.10.2/24 の場合、スタティックルートは必要ありま せん。

- ステップ **8 [...]** > **[**重複(**Duplicate**)**]**(**neighbor** コマンドの横)をクリックして、別のスタティックネイ バーを定義できます。必要な数だけ定義します。
- ステップ **9** [OK] をクリックします。

### **EIGRP** のデフォルトルート候補配信の制御

EIGRPプロセスからのデフォルトルート候補の送受信を制御できます。デフォルトでは、ルー トフィルタリングおよび再配布設定に応じて、すべてのルート候補がアドバタイズされるか受 け入れられます。

デフォルトルートの送受信を直接オフにすることはできません。EIGRPからのデフォルトルー トの配信を防止する場合は、any-ipv4 ネットワークを拒否する標準 ACL を使用して、これら のコマンドを設定します。

### 始める前に

この手順は、EIGRPプロセスがすでに設定されていることを前提としています(コア EIGRP プロセスの設定 (4 ページ)を参照)。

各フィルタルールに必要なスマートCLI標準アクセスリストオブジェクトを作成します。拒否 アクセス制御エントリ(ACE)を使用してエントリに一致するルートを除外し、更新する必要 があるルートの ACE を許可します。

### 手順

- ステップ **1** [デバイス(Device)] をクリックしてから、[ルーティング(Routing)] サマリーをクリックし ます。
- ステップ2 仮想ルータが有効になっている場合は、グローバル仮想ルータの表示アイコン (<sup>◎</sup>) をクリッ クします。
- ステップ **3** [EIGRP] タブをクリックします。

**ステップ4 EIGRP** オブジェクトの編集アイコン(●) をクリックします。

オブジェクトを編集すると、直接設定していない行が表示される場合があることに注意してく ださい。これらの行は、設定されているデフォルト値を示すために公開されています。

- ステップ **5** オブジェクト本文の上にある[無効を表示(ShowDisabled)]をクリックして、その他のすべて の設定行を追加します。
- ステップ **6** [+] をクリックして次のコマンドのいずれかまたは両方を有効にします。
	- **default-information in** *acl*:デフォルトルート候補の受信を制御する場合。

• **default-information out** *acl*:デフォルトルート候補の送信を制御する場合。

- ステップ **7** 変数をクリックし、フィルタを適用する標準 ACL を選択します。
- ステップ **8** [OK] をクリックします。

### **EIGRP** のフィルタルールの設定

標準アクセス制御リストで定義されているネットワークプレフィックスに基づいて、着信ルー ティング更新または発信ルーティング更新をフィルタ処理できます。このフィルタ処理によ り、EIGRP自律システムへのルート配布や他のルーティングプロセスへのアウトバウンドの制 御が向上します。

#### 始める前に

この手順は、EIGRPプロセスがすでに設定されていることを前提としています(コア EIGRP プロセスの設定 (4 ページ)を参照)。

各フィルタルールに必要なスマートCLI標準アクセスリストオブジェクトを作成します。拒否 アクセス制御エントリ(ACE)を使用してエントリに一致するルートを除外し、更新する必要 があるルートの ACE を許可します。

#### 手順

- ステップ **1** [デバイス(Device)] をクリックしてから、[ルーティング(Routing)] サマリーをクリックし ます。
- ステップ2 仮想ルータが有効になっている場合は、グローバル仮想ルータの表示アイコン(<sup>◎</sup>)をクリッ クします。
- ステップ **3** [EIGRP] タブをクリックします。
- **ステップ4 EIGRP** オブジェクトの編集アイコン(●)をクリックします。

オブジェクトを編集すると、直接設定していない行が表示される場合があることに注意してく ださい。これらの行は、設定されているデフォルト値を示すために公開されています。

- ステップ **5** [無効を表示(Show Disabled)] をクリックしてすべてのコマンドを表示し、[+] をクリックし て **configure filter-rules** *direction* コマンドを有効にします。
- ステップ **6** [direction]をクリックし、**in**(インバウンドアップデートをフィルタ処理する場合)または**out** (アウトバウンドアップデートをフィルタ処理する場合)を選択します。

このアクションにより、**distribute-list** コマンドがオブジェクトに追加されます。

- ステップ **7** インバウンドフィルタの場合は、必要に応じて、アップデートをフィルタ処理するインター フェイスを指定できます。インターフェイスを指定しない場合、フィルタは任意のインター フェイスで受信されるすべてのアップデートに適用されます。[+] をクリックして次のいずれ かのオプションを有効にします。
	- **distribute-list** *acl-name* **in**

標準 ACL オブジェクトを選択します。

• **distribute-list** *acl-name* **in interface** *interface*

標準ACLオブジェクトと、着信更新をフィルタ処理するインターフェイスを選択します。

- ステップ **8** アウトバウンドフィルタの場合は、必要に応じて、プロトコルを指定して、そのルーティング プロセスによって生成されたルートと、更新をフィルタ処理するインターフェイスにフィルタ を制限できます。[+] をクリックして次のいずれかのオプションを有効にします。
	- **distribute-list** *acl-name* **out**

標準 ACL オブジェクトを選択します。

• **distribute-list** *acl-name* **out interface** *interface*

標準ACLオブジェクトと、発信更新をフィルタ処理するインターフェイスを選択します。

• **distribute-list** *acl-name* **out** *protocol*

標準 ACL オブジェクトと次のいずれかのルートタイプを選択します。

- **connected**を使用して無効にすることができます。システムのインターフェイスに直接 接続されているネットワークに対して確立されたルート用です。
- **static**を使用して無効にすることができます。手動で作成したスタティックルート用で す。
- **rip**を使用して無効にすることができます。RIP によって生成されたルート用です。
- **distribute-list** *acl-name* **out** *protocol identifier*

標準 ACL オブジェクトと次のいずれかのルートタイプを選択します。

- **ospf** *process-id*:OSPF によって生成されたルート用です。[identifier] をクリックし、 システムで定義されている OSPF プロセスのプロセス ID を入力します。
- **bgp** *automonous-system*:BGP によって生成されたルート用です。[identifier] をクリッ クし、システムで定義されている BGP プロセスの自律システム番号を入力します。

ステップ **9 [...]** > **[**重複(**Duplicate**)**]**(**configure filter-rules** コマンドの横)をクリックして、別のフィル タルールを定義します。必要な数だけ定義します。

ステップ **10** [OK] をクリックします。

### **EIGRP** のルート再配布の設定

他のルーティングプロトコル、接続されたルート、およびスタティックルートからの EIGRP プロセスへのルートの再配布を制御できます。

### 始める前に

EIGRPへの再配布を設定する前に、ルートを再配布するルーティングプロセスを設定し、変更 を展開することがベストプラクティスです。

ルートマップを適用して、再配布されるルートを微調整する場合は、Smart CLI ルートマップ オブジェクトを作成します。ルートマップに一致するルートが再配布され、一致しないルート はすべて再配布されません。

この手順は、EIGRPプロセスがすでに設定されていることを前提としています(コア EIGRP プロセスの設定 (4 ページ)を参照)。

#### 手順

- ステップ **1** [デバイス(Device)] をクリックしてから、[ルーティング(Routing)] サマリーをクリックし ます。
- ステップ2 仮想ルータが有効になっている場合は、グローバル仮想ルータの表示アイコン(<sup>◎</sup>)をクリッ クします。
- ステップ **3** [EIGRP] タブをクリックします。
- ステップ4 EIGRP オブジェクトの編集アイコン(√)をクリックします。

オブジェクトを編集すると、直接設定していない行が表示される場合があることに注意してく ださい。これらの行は、設定されているデフォルト値を示すために公開されています。

- ステップ **5** [無効を表示(Show Disabled)] をクリックして、すべてのコマンドを表示します。
- ステップ **6** (オプション)[+] をクリックして、**default-metric** コマンドを有効にします。このコマンド は、**setup eigrp advanced** コマンドグループに含まれています。

**default-metric** コマンドは、ルートタイプに関して特定の **redistribute metric** コマンドを設定し ない場合に、再配布されたルートに使用するメトリックを設定します。

**default-metric** *bandwidth-metric delay-metric reliability-metric effective-bandwidth path-MTU*

変数をクリックして、次のように設定します。すべてのメトリック変数を設定する必要があり ます。

- *bandwidth-metric*:変数をクリックし、このルートの接続の帯域幅を 1 〜 4294967295 キロ バイト/秒の範囲で入力します。
- *delay-metric*:変数をクリックし、ルート上の接続の遅延(10 マイクロ秒単位)を 0 〜 4294967295 の範囲で入力します。
- *reliability-metric*:変数をクリックし、ルートの EIGRP 信頼性メトリックを 0 〜 255 の範囲 で入力します。255 は 100% の信頼性を示します。このメトリックは無視されますが、依 然として設定する必要があります。
- *effective-bandwidth*:変数をクリックし、ルートの EIGRP 有効帯域幅を 1 〜 255 の範囲で入 力します。255 は 100% の負荷を示します。このメトリックは無視されますが、依然とし て設定する必要があります。
- *path-MTU*:変数をクリックして、パスの平均伝送単位(MTU)を 1 〜 65535 の範囲で入 力します。このメトリックは無視されますが、依然として設定する必要があります。
- ステップ **7 +** をクリックして、**configure redistribution** コマンドを有効にします。
- ステップ **8** [protocol]変数をクリックし、ルートの再配布元となる送信元プロセスを選択します。**connected** および **static** のルート、あるいは **bgp**、**isis**、**ospf**、または **rip** によって生成されたルートを再 配布できます。
- ステップ **9** ルーティングプロセスを選択した場合は、[identifier] 変数をクリックして、必要な値を入力し ます。
	- **bgp**を使用して無効にすることができます。自律システムの番号を入力します。
	- **ospf**を使用して無効にすることができます。プロセス ID 番号を入力します。
	- **connected**、**static**、**isis**、**rip**。**none** を入力します。別の値を入力しても、無視されます。
- ステップ **10** (任意:IS のみ)**redistribute isis route-level** *route-level* コマンドで、変数をクリックし、IS-IS エリア (level-1) 内でのみ学習したルートを再配布するか、IS-ISエリア (level-2) 間、または 両方(**level-1-2**)で再配布するかを選択します。
- ステップ **11** (任意:すべてのプロトコル)ルートマップに基づいて再配布されるルートを微調整するに は、[+] をクリックして **redistribute** *route-map* コマンドを有効にし、変数をクリックして、制 限を定義するルートマップを選択します。

ルートマップを適用しない場合は、(再配布用に設定された他のコマンドに適合する)プロセ スのすべてのルートが再配布されます。

ステップ **12** (任意:すべてのプロトコル)再配布されたルートのメトリックを微調整するには、[+] をク リックして次のコマンドを有効にし、オプションを設定します。

> **redistribute** *protocol* **metric** *bandwidth-metric delay-metric reliability-metric effective-bandwidth path-MTU*

> 変数をクリックし、上記の **default-metric** コマンドで説明されている値を設定します。すべて のメトリック変数を設定する必要があります。

ステップ **13** (任意:OSPF のみ)OSPF プロセスからルートを再配布する場合、次のコマンドはデフォル トで有効になっています。[-] をクリックして、不要なコマンドを無効化できます。

> これらのコマンドで、OSPF ルートを他のルーティングドメインに再配布する条件を指定しま す。

- **redistribute ospf match external 1**を使用して無効にすることができます。自律システムの 外部だが、OSPF にタイプ 1 外部ルートとしてインポートされるルート。
- **redistribute ospf match external 2**を使用して無効にすることができます。自律システムの 外部だが、OSPF にタイプ 2 外部ルートとしてインポートされるルート。
- **redistribute ospf match internal**を使用して無効にすることができます。特定の自律システ ムの内部ルート。
- **redistribute ospf match nssa-external 1**を使用して無効にすることができます。自律システ ムの外部だが、OSPF にタイプ 1 外部ルートとしてインポートされ、Not-So-Stubby-Area (NSSA)専用としてマークされるルート。
- **redistribute ospf match nssa-external 2**を使用して無効にすることができます。自律システ ムの外部だが、OSPF にタイプ 2 外部ルートとしてインポートされ、Not-So-Stubby-Area (NSSA)専用としてマークされるルート。
- ステップ **14 [...]** > **[**重複(**Duplicate**)**]**(**configure redistribution** コマンドの横)をクリックして、別のプロ トコルの再配布を設定できます。ネットワークに適したプロトコルごとの再配布を設定しま す。
- ステップ **15** [OK] をクリックします。

## **EIGRP** のモニタリング

次のコマンドを使用して、EIGRP ルーティング プロセスをモニターできます。コマンド出力 の例と説明については、コマンド リファレンスを参照してください。

• **show eigrp events** [{*start end*} | **type**]

EIGRP イベント ログを表示します。

• **show eigrp interfaces** [*if-name*] [**detail**]

EIGRP ルーティングに参加するインターフェイスを表示します。

• **show eigrp neighbors** [**detail** | **static**] [*if-name*]

EIGRP ネイバー テーブルを表示します。

• **show eigrp topology** [*ip-addr* [*mask*] | **active** | **all-links** | **pending** | **summary** | **zero-successors**]

EIGRP トポロジ テーブルを表示します。

• **show eigrp traffic**

EIGRP トラフィックの統計情報を表示します。

L

翻訳について

このドキュメントは、米国シスコ発行ドキュメントの参考和訳です。リンク情報につきましては 、日本語版掲載時点で、英語版にアップデートがあり、リンク先のページが移動/変更されている 場合がありますことをご了承ください。あくまでも参考和訳となりますので、正式な内容につい ては米国サイトのドキュメントを参照ください。